# **Déploiement efficient d'une offre logicielle à l'échelle académique**

#### **André Rivoallan**

Académie de Rennes, DSII, Pôle Proximité 96 Rue d'Antrain 35000 Rennes

#### **Moncef Ziani**

Académie de Rennes, DSII, Pôle Proximité 96 Rue d'Antrain 35000 Rennes

#### **Jean-Baptiste Faucheron**

Académie de Rennes, DSII, Pôle Proximité 96 Rue d'Antrain 35000 Rennes

#### **Matthieu Terre**

Académie de Rennes, DSII, Pôle Proximité 96 Rue d'Antrain 35000 Rennes

# **Résumé**

*Cet article montre la démarche adoptée par la DSII de l'académie de Rennes pour la mise en œuvre d'une solution de gestion de parc sur l'ensemble de ses établissements du second degré.* 

*Nous présentons tout d'abord le contexte du projet, sur fond d'évolution des compétences, de budgets contraints et de débits réseau non assurés. Nous décrivons ensuite la stratégie adaptée au contexte que nous avons suivie, puis l'architecture mise en œuvre pour répondre aux besoins.*

*Basée sur MDT (système) et WAPT (applications), la solution permet aujourd'hui d'offrir un meilleur service utilisateur tout en rationalisant les coûts d'exploitation.*

# **Mots-clefs**

*Déploiement de parc, Windows 10, MDT, WAPT*

# **1 Le contexte : évolution des compétences, économie et fracture numérique**

#### **1.1 Loi Peillon et maintenance informatique**

La loi Peillon de 2013 a modifié les périmètres respectifs de l'État et des collectivités territoriales (la région Bretagne pour les lycées et les quatre départements Bretons pour les collèges) pour la prise en charge du numérique éducatif.

La Direction des Systèmes d'Information et de l'Innovation (DSII) de l'Académie de Rennes est chargée du déploiement des systèmes et des applications des parcs pédagogique et administratif des établissements du second degré de l'Académie.

Ce parc informatique est composé d'environ 60 000 postes de travail répartis sur 300 sites hétérogènes et autant de domaines indépendants (Active Directory ou Samba).

#### **1.2 Limitation des moyens financiers et humains**

Les contraintes budgétaires de l'Académie et des collectivités territoriales ont rapidement éliminé les solutions propriétaires (par exemple SCCM) trop onéreuses pour un parc de cette taille.

À défaut des moyens permettant l'utilisation de ces solutions, l'Académie de Rennes a dû faire preuve de créativité pour

implémenter la solution la moins coûteuse et la plus adaptée à ses besoins : une solution complète pour gérer toute la chaîne de déploiement depuis l'expression du besoin des utilisateurs jusqu'à la mise en service du poste et de ses applications.

Il est inutile de préciser ici que les contraintes budgétaires pèsent également sur les ressources humaines de l'académie, comme toutes les administrations publiques.

#### **1.3 Débits réseau non garantis**

Malgré des efforts financiers importants des collectivités territoriales pour doter les établissements scolaires d'adductions réseau compatibles avec les enjeux du numérique, la ruralité du territoire Breton fait que la fracture numérique est encore bien

réelle dans notre académie. Les zones blanches perdurent : si la très grande majorité des lycées a été pourvue par la Région de fibres, certains collèges doivent encore se contenter de liaisons ADSL en l'absence de fibre et de couverture 4G.

Ce manque de connectivité, dont on sait qu'il ne pourra être comblé que dans quelques années, est une contrainte supplémentaire. Cette contrainte nous a amenés à conserver des architectures qu'on jugerait obsolètes au premier abord, qui peuvent être abandonnées là où la fibre permet de s'affranchir de ressources locales dans l'établissement, qui le seront certainement à terme, mais dont la pertinence reste réelle dans des contextes réseau peu favorables.

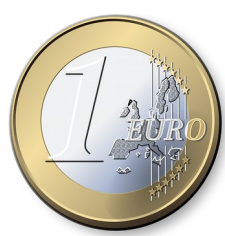

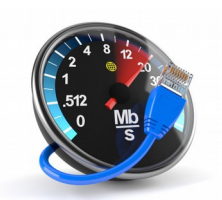

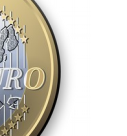

# **2 Les objectifs : un meilleur service à moindre coût**

# **2.1 Amélioration du service utilisateur**

Les objectifs du projet sont entièrement tournés vers l'utilisateur et la qualité des services qui pourront lui être offerts.

#### **Le support utilisateur**

La configuration des postes de travail des utilisateurs a longtemps été décidée par les équipes locales en gestion des postes, sans politique

académique. L'uniformisation des configurations des postes de travail permet une simplification de la prise en main des postes des utilisateurs par la plateforme d'assistance de premier niveau.

Le principal axe d'amélioration du support utilisateur est l'augmentation de la qualité du primo-diagnostic, simplifié par l'uniformisation de la configuration des postes.

#### **La sécurité des postes**

La meilleure maîtrise des postes de travail est un facteur essentiel de la sécurité du parc.

En particulier, l'évolution continue des postes (mises à jour des systèmes et des applications) et leur suivi, quelle que soit leur localisation (réseau d'établissement ou nomadisme) permet de s'affranchir des problématiques d'obsolescence (systèmes et applications) induites par l'utilisation d'outils et de techniques eux-mêmes obsolètes (par exemple le clonage).

#### **L'affichage de l'offre de service**

L'affichage du contrat de service en matière de support n'est pas le seul affichage souhaité : l'offre en matière de catalogue logiciel (administratif et pédagogique) est un besoin essentiel des utilisateurs très lié au déploiement applicatif, un objectif à atteindre.

### **2.2 Rationalisation des moyens**

Si l'objectif principal est l'amélioration du service utilisateur, la rationalisation des moyens utilisés pour rendre le service reste néanmoins une préoccupation constante dans notre contexte budgétaire très contraint.

#### **Le recentrage sur le cœur de métier**

La rationalisation de nos moyens humains passe par le recentrage des activités de la DSII sur son cœur de métier : la fourniture de services destinés à faciliter les usages numériques dans les établissements.

Il ne s'agit pas de faire moins avec moins de moyens : il s'agit au contraire de faire plus et mieux, sur des actions pour lesquelles la plus-value de la DSII est la plus importante.

### **La délégation aux utilisateurs finaux**

En particulier, la mise en place d'outils de haut niveau pour le déploiement des systèmes et des applications permet de déléguer les opérations de terrain à des utilisateurs autorisés.

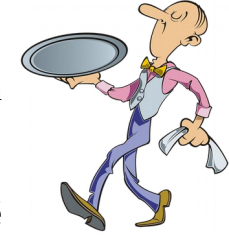

Qu'il s'agisse du déploiement de nouveaux postes, du redéploiement ou de la modification de l'offre logicielle sur des postes en place, l'intervention des équipes techniques sur le terrain a pour conséquence un allongement des temps de traitement sans réelle plus-value pour les utilisateurs. Dès lors, la délégation doit être pensée comme un impératif.

#### **L'implication des acteurs de terrain**

Parce que les équipes techniques de l'académie ne possèdent pas toujours les compétences et la connaissance des problématiques des établissements, la rationalisation de nos moyens passe également par l'implication de tous les acteurs de terrain, par exemple les inspecteurs pour la définition et l'évolution des catalogues logiciels pédagogiques, les personnels des établissements pour les catalogues logiciels administratifs, les enseignants pour le test des applications déployées, …

# **3 La stratégie : formaliser, centraliser**

### **3.1 Un poste type pour l'académie**

L'uniformisation de la configuration des postes de travail de l'académie a été réalisée en définissant le poste de travail Windows 10 type de l'académie.

Ce travail, condition *sine qua non* d'une simplification de la prise en main des postes par la plateforme d'assistance premier niveau, a été

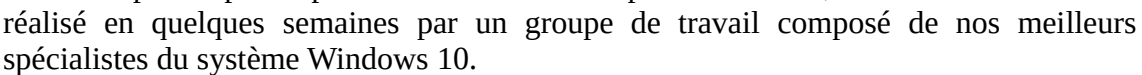

70 points clés ont été discutés et fixés dans les domaines suivants : configuration du BIOS, modes de déploiement, système, propriétés des postes (informations OEM), sécurité, réseau, comptes utilisateurs, protection des données, environnement utilisateur, applications « socle », ...

Au final, une configuration unique de tous les postes Windows 10 de l'académie a été définie concernant la sécurité, le confort de l'utilisateur et l'exploitation des postes. Des déclinaisons ont ensuite été appliquées pour prendre en compte certaines spécificités, par exemple les différences entre les postes pédagogiques et les postes administratifs.

| l N°           | <b>Paramètre</b>                                                                    | <b>Configuration</b> | Information complémentaire                                                                                 | <b>Validé</b> |
|----------------|-------------------------------------------------------------------------------------|----------------------|----------------------------------------------------------------------------------------------------|---------------|
|                | Périphériques - Configuration réseau - Agent<br>d'amorçage par le réseau (boot PXE) | Activé               |                                                                                                    |               |
| 2 <sup>1</sup> | Alimentation – Après une coupure électrique                                         | Hors tension         |                                                                                                    |               |
|                | Sécurité - Définir le mot de passe<br>Administrateur pour entrer dans le BIOS       | Défini               | Un mot de passe différent par collectivité                                                                 |               |
| 4              | Démarrage – Séquence d'amorçage – Ordre<br>d'amorçage                               |                      | $\frac{1}{1}$ 1. PXE, 2. HD $\left $ Interdiction des autres modes de boot pour<br>des raisons de sécurité |               |
|                | Démarrage – Séquence d'amorçage –<br>Eléments à exclure de l'amorçage               | Tous                 | Hors cartes réseau (PXE) et disque dur                                                                     |               |

*Figure 1 : Exemple de paramétrage du poste type (BIOS)*

# **3.2 Formalisation des catalogues logiciels**

L'activité de packaging des applications, quels que soient les outils de déploiement utilisés, est connue comme étant chronophage. En particulier dans le monde de l'éducation où la créativité des enseignants n'a d'égal que le foisonnement des outils pédagogiques, la formalisation de l'offre logicielle est une des clés de la rationalisation des moyens liés au déploiement des postes de travail.

Quatre catalogues logiciels ont été formalisés pour les établissements :

- Pédagogique collèges
- Pédagogique lycées
- Administratif collèges
- Administratif lycées

À cela s'ajoutent trois catalogues utilisés pour le MPA (Matériel Pédagogique Adapté) destiné aux élèves en situation de handicap :

- Handicap 1er degré
- Handicap collèges
- Handicap lycées

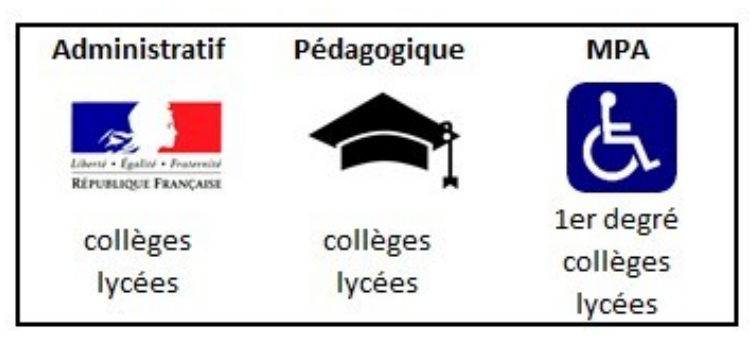

*Figure 2 : Les catalogues logiciels de l'académie*

La formalisation des catalogues concerne leur contenu et la manière dont ils évoluent. Le cadrage du workflow d'entrée et de sortie des logiciels permet de canaliser les demandes des utilisateurs, et d'assurer :

- que les demandes correspondent à des besoins réels, qui ne sont pas déjà remplis par d'autres logiciels déjà présents au catalogue ;
- que les logiciels demandés répondent aux exigences de sécurité définies par le RSSI académique.

Les aspects techniques du packaging sont pris en charge par la DSII, et les autres aspects sont pris en charge par des Maîtrises d'OuvrAge dédiées :

- les équipes métier de la DSII et les personnels administratifs pour les catalogues administratifs ;
- le pôle NumPéda (Numérique Pédagogique) de la DSII pour les catalogues pédagogiques, en appui sur le corps enseignant (inspecteurs disciplinaires et réseau Résentice) ;
- les équipes départementales chargées de l'accompagnement des élèves en situation de handicap pour les catalogues du Matériel Pédagogique Adapté.

Environ deux ETP (Équivalent Temps Plein) sont consacrés au packaging des applications (ajout de nouvelles applications et évolution des applications déjà packagées).

Outre la rationalisation des moyens affectés à la maintenance des applications, un autre intérêt de la formalisation des catalogues logiciels est la possibilité d'afficher le contenu des catalogues aux utilisateurs. Cet affichage n'est pas encore réalisé, un développement est en cours pour que l'affichage soit dynamique, basé sur la base de données RedMine.

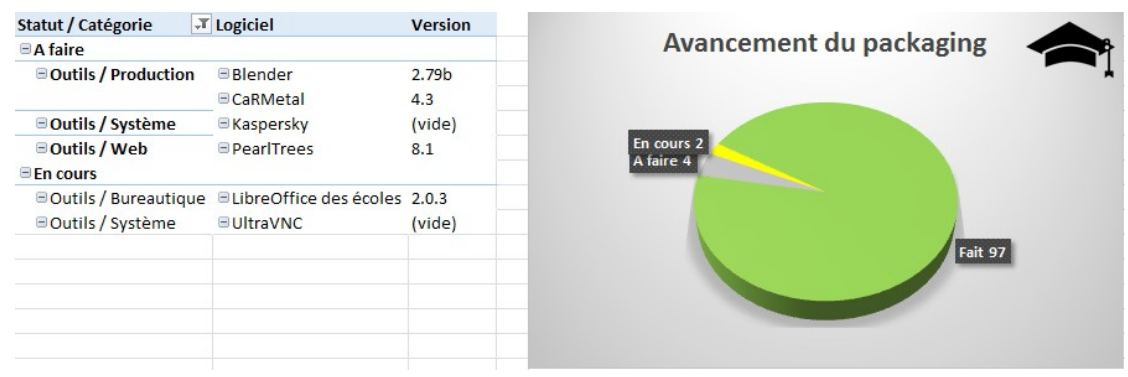

*Figure 3 : Extrait d'un catalogue logiciel*

# **3.3 Gestion centralisée**

#### **Gestion centralisée des infrastructures vs centralisation des infrastructures**

La centralisation des infrastructures dans un datacenter et leur utilisation en établissement impliquent une qualité irréprochable des

adductions réseau des établissements. Comme indiqué précédemment, les débits réseau ne sont absolument pas garantis sur l'ensemble du territoire Breton, ce qui interdit *de facto* une centralisation des ressources.

Cela s'applique en particulier à la problématique du déploiement des postes de travail : même dans des environnements favorables (fibre avec débit garanti), les volumes de données des systèmes et des applications sont tels que les déploiements sur les sites utiliseraient l'intégralité de la bande passante des établissements, au détriment des usages pédagogiques.

Le déport de certaines ressources sur les sites est indispensable : console antivirus (Kaspersky), serveur de mises à jour (WSUS, Windows Server Update Services), dépôt de systèmes et pilotes (MDT, Microsoft Deployment Toolkit) et dépôt applicatif (WAPT, Windows Advanced Packaging Tool) sont autant d'exemples qui ne sont pas centralisés pour des raisons techniques.

#### **Gestion centralisée vs gestion locale**

Déporter les ressources en établissement ne signifie pas que ces ressources sont gérées « à la main » sur chaque site.

#### *Du point de vue de l'architecture*

Les ressources en établissement peuvent être pilotées de manière centrale, c'est ce qui est réalisé dans l'académie :

- la console Kaspersky hérite ses stratégies d'une console centrale ;
- le serveur WSUS applique les stratégies définies au rectorat et correspondant à la politique de sécurité de l'académie ;
- les serveurs MDT et WAPT sont synchronisés avec les dépôts centralisés de manière automatique en dehors des périodes d'activité de l'établissement, ou de manière manuelle.

#### *Du point de vue de la sécurité*

La disponibilité, l'intégrité et la confidentialité des architectures sont en général mieux maîtrisées lorsque les infrastructures sont centralisées, et il sera toujours plus facile de sécuriser un datacenter qu'un établissement scolaire.

Néanmoins, considérant que les ressources de déploiement ne présentent pas d'enjeu majeur en ce qui concerne leur intégrité et leur confidentialité, et sachant que leur disponibilité n'est pas critique, la possibilité de reconstruire à n'importe quel moment les ressources nécessaires en établissement suffit à garantir le niveau de service voulu.

Grâce à une sauvegarde centralisée des données des serveurs WAPT locaux, une panne d'un matériel (ESX, serveur, NAS, …) en établissement sera réparée en quelques heures après le remplacement du matériel et la reconstruction des données des serveurs.

#### *Du point de vue des ressources humaines*

La gestion centralisée des services permet de concentrer l'effort de formation. Il ne s'agit pas comme on pourrait le penser de limiter la formation et la montée en compétences à un nombre restreint de personnes, celles les plus impliquées dans la gestion centralisée, car le diagnostic par les équipes de terrain exige une connaissance minimale des solutions déployées dans les établissements. Il s'agit de limiter les compétences de toutes les équipes à un nombre ciblé de technologies, pour permettre la montée en compétences de réels experts des solutions mises en œuvre.

La gestion centralisée permet également d'assurer que les méthodes et les outils utilisés sur un périmètre seront les mêmes. Les bénéfices immédiats de cette uniformisation des pratiques sont évidemment les échanges et partages des savoirs, ainsi que l'interchangeabilité des personnels pour un meilleur doublonnage des activités.

# **4 Le déploiement des systèmes**

Cette partie décrit les moyens mis en œuvre pour le déploiement des systèmes Microsoft Windows sur l'ensemble des postes de travail des établissements de l'académie.

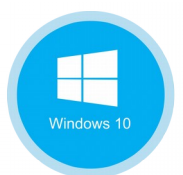

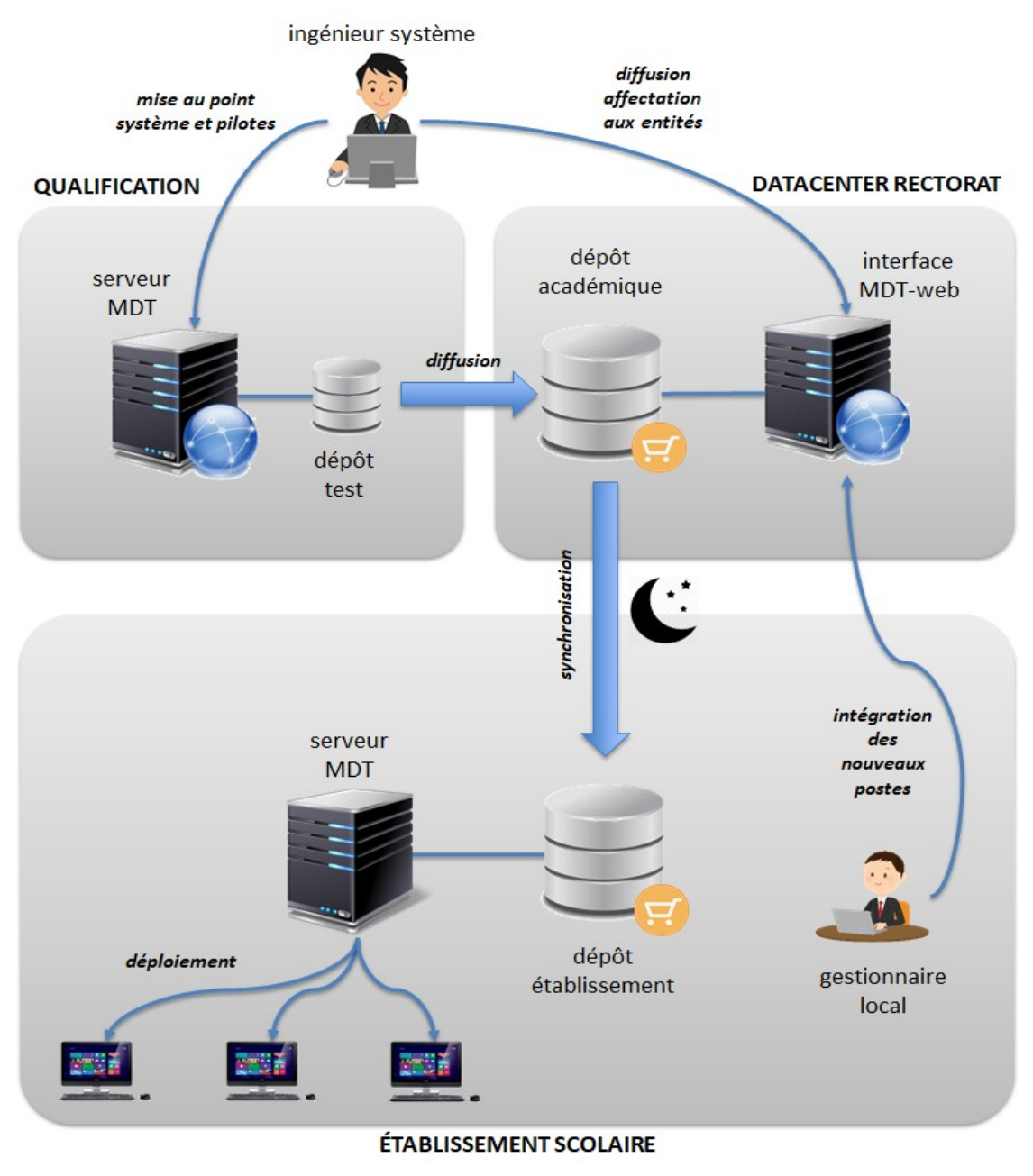

*Figure 4 : Architecture MDT*

# **4.1 Outils**

Le choix des outils est fortement contraint par des problématiques budgétaires, non maîtrisées par l'académie : ce sont les collectivités locales qui financent les systèmes, les applications et les outils de déploiement.

Dès lors, certaines solutions se sont vite avérées hors de portée des bourses du projet : la solution de référence de Microsoft (SCCM), mais également toutes les solutions « *out of the box* » des grands éditeurs du marché (LanDesk, Altiris, …).

Le choix s'est alors naturellement porté sur la brique de base de Microsoft : MDT/WDS.

# **4.2 Architecture**

La solution MDT Central permet la synchronisation de multiples serveurs sur un serveur centralisé, offrant une gestion centralisée telle que celle souhaitée.

MDT est évidemment parfaitement adapté au déploiement des systèmes en établissement, mais pour autant la solution MDT Central a été abandonnée pour deux raisons :

- la nécessité d'avoir une structure d'annuaire Active Directory de type « forêt » étendue jusqu'au serveur central ;
- un manque de finesse dans la synchronisation des serveurs, qui rendait impossible la gestion de modèles par collectivité et par établissement.

Pour remplir l'objectif d'une gestion centralisée, la solution retenue a consisté à développer :

- un dépôt centralisé au rectorat :
	- un espace de stockage accueille les systèmes/pilotes du parc ;
	- une base de données permet la gestion des métadonnées des systèmes/pilotes ;
	- une interface web nommée MDT-web (Python/Django, authentification CAS) permet la gestion des systèmes/pilotes et la mise à jour des métadonnées associées ;
	- un web service (authentification par certificats) permet aux établissements de connaître les données qui le concernent ;
	- un accès web sécurisé (authentification par certificats) permet la récupération des données par les établissements.
- Un script de synchronisation (PowerShell), qui permet aux serveurs MDT des établissements de mettre à jour leurs données systèmes/pilotes de manière automatique ou manuelle.

# **4.3 Fonctionnement**

#### **Gestion centralisée des systèmes/pilotes**

L'interface web MDT-web permet :

- à l'équipe d'ingénierie :
	- de mettre en ligne les images système et les outils (scripts, utilitaires, …) nécessaires au déploiement ;
	- de gérer les séquences de tâches (au sens MDT) ;
- aux équipes de qualification, dans chaque collectivité :
	- de déclarer de nouveaux modèles de postes ;
	- d'ajouter de nouveaux pilotes au dépôt ;
- aux gestionnaires de parc dans les établissements :
	- de déclarer les nouveaux postes de travail (nommage, affectation au modèle et au système d'exploitation) ;
	- $\circ$  de modifier les postes de travail présents dans la base de données MDT<sup>[1](#page-9-0)</sup>.

#### **Ajout de nouveaux systèmes/pilotes**

La qualification des nouveaux systèmes d'exploitation, des tâches de déploiement et des outils nécessaires au bon déroulement du déploiement est réalisée depuis un établissement de test dédié à cet effet. La mise en ligne est ensuite réalisée grâce à l'interface web MDT-web.

La qualification des pilotes est réalisée dans chaque collectivité par les équipes de terrain. Après validation, les pilotes sont injectés dans le dépôt central.

#### **Mise à jour des serveurs MDT distants**

Le web service permet aux serveurs des établissements de connaître, en fonction de la collectivité de tutelle de l'établissement, les systèmes/pilotes à récupérer depuis le dépôt central.

Sur chaque serveur MDT, le script de synchronisation supprime les données locales inutiles, puis importe les données manquantes à partir du dépôt central de manière incrémentale (aucun téléchargement si aucun changement n'est détecté). Cette opération est réalisée de manière régulière et automatique (toutes les nuits) ou bien manuellement (à la demande).

#### **Ajout d'un nouvel établissement**

L'ajout d'un nouvel établissement dans le dispositif de déploiement est réalisé par l'installation d'un serveur Windows avec MDT, WDS et WADK (Windows Assessment and Deployment Kit) sous forme d'une *appliance* (une machine virtuelle générique dont la configuration est réalisée par un script à qui on passe seulement l'identifiant de l'établissement).

Cela assure le même paramétrage des serveurs MDT sur l'ensemble des sites.

<span id="page-9-0"></span>1. Dans la phase de mise en place, une injection des données d'inventaire est réalisée pour faciliter l'intégration des postes existants.

#### **Ajout de nouveaux postes de travail**

Après un transfert de compétences sur le terrain par nos équipes d'assistance de proximité, l'ajout de nouveaux postes peut être délégué sur l'interface web MDT-web à des gestionnaires de parc locaux.

Le déploiement du système sur les postes est alors effectué localement en autonomie, par les personnels en établissement :

- l'installation du système est entièrement automatisée grâce à MDT ;
- le serveur WSUS local assure l'application des mises à jour Windows pendant l'installation du système ;
- en dernière étape, MDT installe l'agent WAPT qui se charge du déploiement applicatif.

# **5 Déploiement des applications**

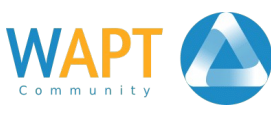

Cette partie décrit les moyens mis en œuvre pour le déploiement des applications sur les postes de travail de l'académie.

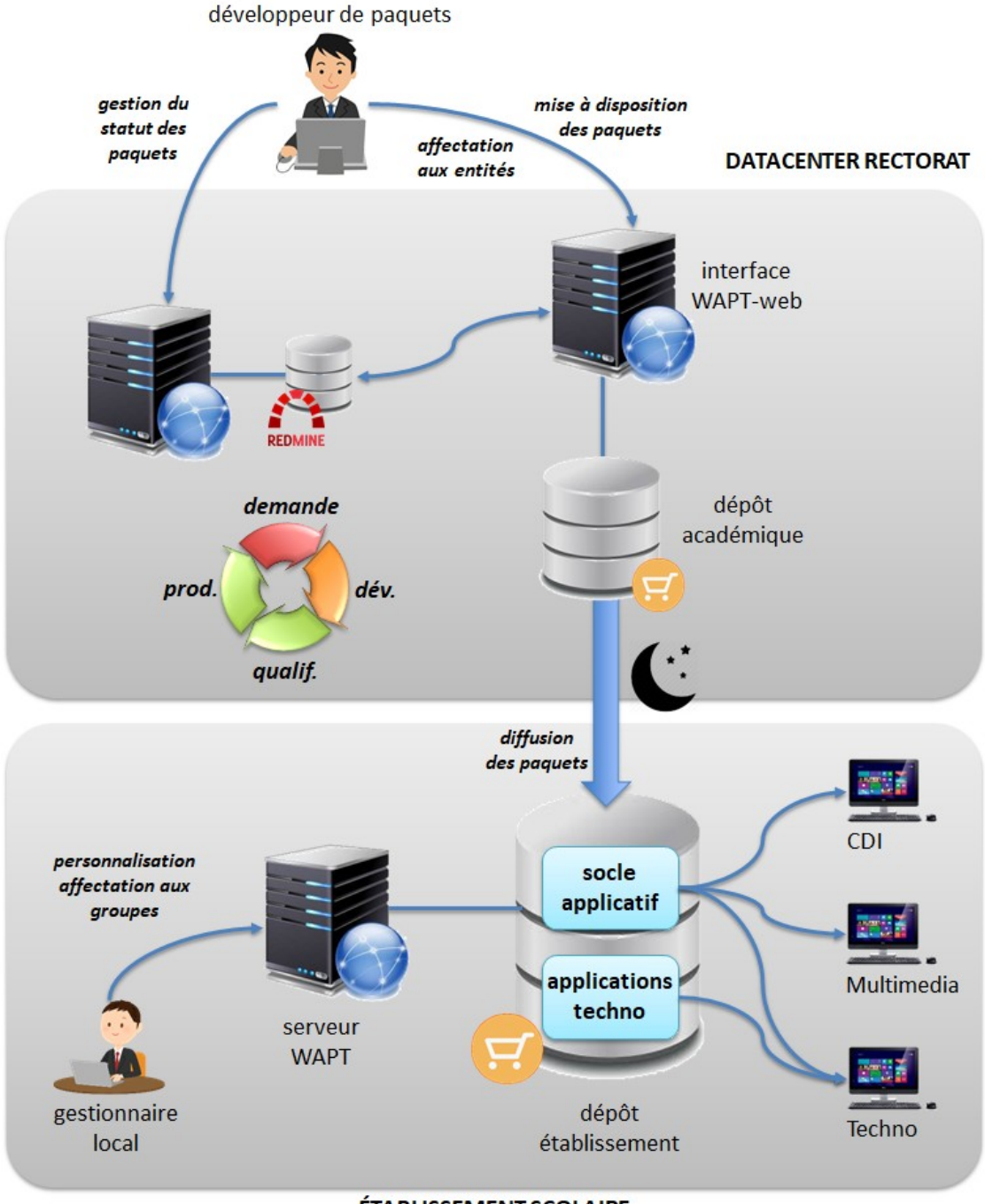

ÉTABLISSEMENT SCOLAIRE

*Figure 5 : Architecture WAPT*

## **5.1 Outils**

#### **Le déploiement des applications** *:* **WAPT**

Après une expérience décevante sur WPKG due principalement à l'arrêt de son développement (dernière version en mai 2014), différents outils ont été testés.

À l'époque, un nouveau logiciel semble répondre parfaitement à nos besoins : WAPT (pour Windows APT). Il permet de déployer des logiciels, que le poste de travail soit dans un domaine ou non. Pensé dans une logique de centralisation, il est facile d'accès, libre, et les paquets sont scriptés en Python.

C'est cette solution qui a été choisie pour déployer les applications. Nous utilisons sa version communautaire qui apporte l'essentiel des fonctionnalités dont nous avons besoin. La version entreprise permet notamment une gestion plus fine sur des domaines AD (que nous n'avons pas sur la majorité de notre parc) et apporte les mises à jours système (que nous gérions déjà avec une architecture WSUS centralisée).

#### **Les serveurs WAPT en établissement** *:* **Eole Base**

Le serveur WAPT, qui correspond au dépôt local de l'établissement, s'installe sur des systèmes Linux ou Windows. Nous utilisons beaucoup de contrôleurs de domaines Linux basés sur la suite Eole. Cette suite permet de déployer différents modules préparamétrés pour répondre à un certain nombre de rôles (contrôleur de domaine, proxy pare-feu). Nous avons utilisé le module Eole-Base qui comme son nom l'indique est une base Ubuntu Server sur laquelle nous pouvons déployer des services. Un des avantages de cette suite est le rattachement de tous les serveurs déployés à un gestionnaire de configuration central que nous maîtrisons déjà, le serveur Zephir. Ce dernier nous permet de gérer l'ensemble des configurations de notre parc de serveurs. Nous pouvons ainsi orchestrer les mises à jour de nos services sans avoir à intervenir sur chacun.

#### **L'installation des serveurs WAPT** *:* **Rundeck**

Le déploiement des serveurs WAPT en établissement devant être le plus automatisé possible, il était nécessaire de mettre en place un système nous permettant de piloter ce déploiement.

Parmi les outils que nous utilisons couramment se trouve Rundeck. Il eut également été possible d'utiliser Ansible, mais par habitude, nous effectuons désormais la plupart de nos opérations d'administration directement depuis Rundeck.

Nos serveurs WAPT étant hébergés sur des hyperviseurs (VMware ESXi) et Rundeck communiquant parfaitement avec ceux-ci, nous l'avons utilisé pour déployer le serveur EOLE et le service WAPT avec le minimum d'intervention locale.

# **5.2 Architecture**

WAPT permet nativement de dire d'un serveur qu'il est esclave d'un serveur central maître, son contenu est alors un répliquat de celui de son serveur maître. Ce mécanisme n'a pas été utilisé car une plus grande finesse était recherchée, qui permettait notamment de ne diffuser sur les serveurs en établissement qu'une partie seulement des applications.

Nous avons opté pour des serveurs WAPT autonomes et avons développé un mécanisme de synchronisation des serveurs à partir d'un dépôt central.

#### **Ressources centralisées**

Au rectorat de l'académie se trouve un dépôt qui contient l'intégralité des paquets applicatifs, constitué d'une zone de production et d'une zone de qualification.

Ce dépôt est accessible en HTTPS (authentification client par certificat) pour permettre aux serveurs WAPT dans les établissements de récupérer les applications dont ils ont besoin.

Le dépôt héberge également la sauvegarde des données (groupes de postes de travail et d'applications) de chaque établissement.

Un serveur Redmine permet de gérer le cycle de développement des paquets applicatifs.

Un web service fait le lien entre les données Redmine de développement des paquets applicatifs, le dépôt central et les serveurs WAPT en établissement. Il permet :

- la récupération de l'état des paquets sur le serveur Redmine ;
- le passage des paquets de qualification vers la production ;
- l'attribution des paquets aux établissements ;
- la fourniture de la liste des paquets aux différents serveurs WAPT.

Un serveur Zéphir (Eole) est utilisé pour gérer de façon centrale le système d'exploitation hébergeant les serveurs WAPT.

Un serveur Rundeck pilote le déploiement des serveurs WAPT.

### **Ressources dans les établissements**

Le serveur WAPT est constitué d'un dépôt et d'un service qui permet aux postes de travail clients de récupérer les applications à installer. Le serveur WAPT est installé sur une distribution EOLE Base.

Un script de synchronisation télécharge les paquets applicatifs attribués à l'établissement.

La console de gestion WAPT permet de gérer l'attribution des applications par poste ou par groupe de postes.

Sur chaque poste client, l'agent WAPT, installé par MDT, communique avec le serveur WAPT pour récupérer et installer les applications.

# **5.3 Fonctionnement**

#### **Le développement des paquets applicatifs**

Pour le développement des paquets, notre L'équipe de packageurs utilise l'outil Redmine pour la gestion et le suivi du développement de chaque paquet logiciel.

|                                  | $\vee$ Développement $\left\vert \cdot\right\vert$ |  |                      |                  |        |          |  |  |  |  |  |
|----------------------------------|----------------------------------------------------|--|----------------------|------------------|--------|----------|--|--|--|--|--|
| 118<br>п                         | SolidWorks 2015                                    |  | Technologie          | 03/04/2019 08:48 | Normal | 0.0.0    |  |  |  |  |  |
| 117<br>o                         | SolidWorks 2016                                    |  | Technologie          | 03/04/2019 08:47 | Normal | 0.0.0    |  |  |  |  |  |
| 116<br>n                         | SolidWorks 2017                                    |  | Technologie          | 03/04/2019 08:47 | Normal | 0.0.0    |  |  |  |  |  |
| 115<br>Ð                         | Microsoft Office 2019                              |  | Outils / Bureautique | 27/03/2019 14:29 | Normal | $\cdots$ |  |  |  |  |  |
| 86                               | Solidworks 2018                                    |  | Technologie          | 15/05/2019 16:28 | Normal | 0.0.0    |  |  |  |  |  |
| $\vee$ Qualification $\boxed{3}$ |                                                    |  |                      |                  |        |          |  |  |  |  |  |
| 105<br>п                         | Chromium                                           |  | Outils / Web         | 24/04/2019 15:40 | Normal | 0.0.0    |  |  |  |  |  |
|                                  | <b>ToutEnClic</b>                                  |  |                      | 27/02/2019 10:12 | Normal | 0.0.0    |  |  |  |  |  |

*Figure 6 : Vue dans Redmine*

Un paquet logiciel peut -avoir quatre états :

- « Nouveau » pour une nouvelle demande ;
- « Développement » pour un paquet logiciel pris en charge et en cours de développement ;
- « Qualification » pour un paquet développé et en phase de test ;
- Et enfin « Production » pour un paquet mis à disposition.

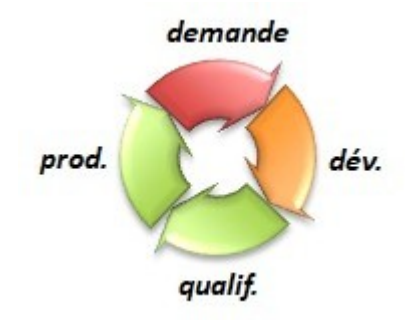

*Figure 7 : Cycle de développement des paquets applicatifs*

Le serveur web WAPT-web, développé en interne (Django/Python) permet aux développeurs des paquets applicatifs :

- le passage des paquets de la qualification à la production ;
- l'assignation des paquets à des types d'établissement (collèges / lycées), des collectivités, ou même des établissements spécifiques.

| <b>APT</b><br>$\bullet$ | Production: $\vee$ 110<br>$\times 4$<br>Qualification: $\sqrt{\ }$<br><b>X</b> 117 | <b>C</b> Synchronisation Redmine |                                        |                                            |               |     |    |              |              |
|-------------------------|------------------------------------------------------------------------------------|----------------------------------|----------------------------------------|--------------------------------------------|---------------|-----|----|--------------|--------------|
| <b>KKI</b>              | 44                                                                                 |                                  | De 1 à 117 (sur 117)                   |                                            |               |     |    | $\mathbb{N}$ | M            |
|                         | <b>Nom</b>                                                                         | <b>Status</b>                    | Catégorie                              | <b>ProductionQualification Developpeur</b> |               |     |    |              |              |
|                         | Microsoft Office 2013 STD                                                          | Production                       | Outils / Bureautique                   | H                                          | $\rightarrow$ | b   | с  |              | $\mathbf{i}$ |
| н.                      | Pyzo distribution                                                                  | Production                       | Technologie                            | H                                          | $\rightarrow$ |     | 昏き |              | $\mathbf{i}$ |
| $\sigma^{\circ}$        | <b>Ghost script</b>                                                                | Production                       | Outils / Bureautique                   | H                                          | ₹             |     | 昏き |              | $\mathbf{i}$ |
| œ                       | <b>Preconf Station</b>                                                             | Production                       | Outils / Système                       | H                                          | $\rightarrow$ |     | 昏き |              | $\mathbf{i}$ |
| ¢°                      | Phylogene Lycee                                                                    |                                  | Production Sciences et vie de la terre |                                            | 片け            |     | 昏き |              | $\mathbf{i}$ |
| ⊠                       | Dmaths pour LibreOffice                                                            | Production                       | Mathématiques                          | H                                          | $\rightarrow$ | 散 己 |    |              | $\mathbf{i}$ |

*Figure 8 : WAPT-web, gestion des paquets applicatifs*

Les paquets en qualification sont rattachés à des établissements de qualification, utilisés pour valider leur bon fonctionnement.

Tous les paquets applicatifs WAPT sont signés. En qualification, ils sont signés avec les clés des développeurs, et seuls les établissements de qualification acceptent ces signatures.

Lors de leur passage en production, les paquets sont signés avec une clé dite « DSII » reconnue par tous les agents WAPT déployés en établissement. Ils deviennent alors immédiatement accessibles aux établissements ciblés pour le paquet.

Lorsqu'une mise à jour est disponible pour une application, le nouveau paquet suit le même cycle de développement dans Redmine ; pendant toute la période de mise au point et jusqu'au passage en production, une instance de production de la version précédente est conservée.

#### **La synchronisation des serveurs WAPT avec le dépôt central**

La synchronisation des serveurs WAPT avec le dépôt central se fait la nuit en semaine et tous les week-ends. Un calendrier par défaut est préinstallé sur chaque site, il peut-être modifié au besoin.

Dans WAPT, tout est groupe (ou paquet). Pour faire simple, nous construisons des groupes de logiciels que l'on attribue à des groupes de machines. Ce sont ces groupes qu'il faut sauvegarder, le reste se reconstruisant tout seul. Chaque établissement dépose donc de façon hebdomadaire et automatiquement une sauvegarde sur le dépôt central, il est ainsi très simple de reconstruire un serveur WAPT qui aurait eu un problème.

#### **La gestion locale du parc**

La console de gestion du serveur WAPT est installée par défaut sur le serveur MDT, mais peut-être installée à distance sur tout autre poste depuis un paquet WAPT.

Un socle de base est déployée sur toutes les machines, le gestionnaire de parc va intervenir sur la console pour affecter des paquets ou des groupes de paquets à des postes de travail.

|                       | Inventaire Groupes de paquets Dépôt privé                                    |                  |                    |                                                 |                                                                                                  |               |                                   |                  |     |  |                                    |
|-----------------------|------------------------------------------------------------------------------|------------------|--------------------|-------------------------------------------------|--------------------------------------------------------------------------------------------------|---------------|-----------------------------------|------------------|-----|--|------------------------------------|
| Θ                     |                                                                              | Ø                |                    |                                                 |                                                                                                  |               |                                   | Tranquil IT A    |     |  |                                    |
| Actualiser            | Modifier la machine Vérification des mises à jour   Lancer les installations |                  |                    |                                                 |                                                                                                  |               |                                   |                  |     |  |                                    |
| seria                 | Rechercher une machine                                                       |                  | Plus d'options     |                                                 | $\bigcirc$ $\Box$ En erreurs $\bigtriangleup$ $\Box$ A mettre à jour $\bigcirc$ $\Box$ Connectés |               |                                   |                  |     |  |                                    |
| <b>Status</b>         | Reachable                                                                    | Host $\triangle$ |                    | Général Inventaire matériel Inventaire logiciel |                                                                                                  |               |                                   |                  |     |  |                                    |
| $\curvearrowright$ OK | (C) DISCONNECTED<br>seria-ikj61les                                           |                  |                    | SERIA-IKJ61LE9U<br>Nom                          |                                                                                                  |               | Constructeur                      |                  |     |  |                                    |
|                       |                                                                              |                  | <b>Description</b> |                                                 |                                                                                                  | Modèle        |                                   |                  |     |  |                                    |
|                       |                                                                              |                  |                    | Système d'exploitation                          | Windows 10 Pro                                                                                   |               | Dernière connexion                | 2019-09-04 13:00 |     |  |                                    |
|                       |                                                                              |                  |                    | Adresse IP                                      | 172.16.126.7                                                                                     |               | Last logged on user               | .\Administrateur |     |  |                                    |
|                       |                                                                              |                  |                    | Dernière tâche                                  | Done: Mise à jour de la liste des pi                                                             |               | <b>UUID</b>                       |                  |     |  | seria-ikj61le9u.569999s.ac-rennes. |
|                       |                                                                              |                  |                    | St Package name                                 |                                                                                                  | Version       | Install date $\blacktriangledown$ | Section Arch     |     |  | Loc Matur. ^                       |
|                       |                                                                              |                  | ✔<br>Socle         |                                                 |                                                                                                  | 11            | 2019-09-04 11:51                  | group all        |     |  |                                    |
|                       |                                                                              |                  |                    | DSII-preconf-station                            |                                                                                                  | $2.7.2.2 - 2$ | 2019-09-04 11:46                  | base             | all |  |                                    |
|                       |                                                                              |                  |                    | Socle-etablissement                             |                                                                                                  | 2             | 2019-09-04 11:45                  | group            | all |  |                                    |

*Figure 9: Console WAPT*

# **6 Bilan et perspectives**

La mise au point des outils de déploiement est un projet d'envergure, qui a monopolisé plusieurs ingénieurs pendant plusieurs mois.

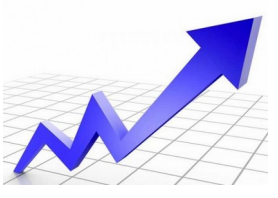

De réelles difficultés ont été rencontrées dans la mise au point des architectures, la plupart liées à l'hétérogénéité des réseaux et des modèles des postes de travail sur l'ensemble du parc de l'académie. Cependant, malgré le retard pris par le projet, la généralisation des outils de déploiement est en cours et les premiers bénéfices devraient être engrangés prochainement.

Certains points mineurs restent à améliorer, en particulier :

- l'affichage des catalogues logiciels aux utilisateurs reste manuelle (sur tableur) alors qu'elle pourrait être rendue dynamique en étant basé sur les données Redmine ;
- les dépôts MDT en établissement devraient être nettoyés des pilotes supprimés du dépôt central.

Faute d'un budget permettant d'utiliser les standards du marché, les équipes ont du faire preuve de créativité pour mettre en œuvre les solutions qui permettent aujourd'hui de proposer un service complet et clé en main, pour automatiser des tâches répétitives et sans réelle plus-value.

Une montée en compétences des équipes a été réalisée, de manière significative et dans de nombreux domaines : connaissance système, développement web, packaging. Cette montée en compétences correspond à l'évolution des métiers de gestion de parc : l'objectif n'est plus de gérer un parc mais de fournir les outils et les procédures pour le faire en autonomie, avec à la clé un meilleur service aux utilisateurs.